# **webMethods Integration Cloud 5.6.0 Readme**

# **July 2019**

This file contains important information you must read before using webMethods Integration Cloud 5.6.0. You can find system requirements and user documentation on th[e Documentation website](http://documentation.softwareag.com/) or the [TECHcommunity website.](http://techcommunity.softwareag.com/) At those locations, you can also find suite-related security and globalization information.

Included in this file is information about functionality that has been added, removed, deprecated, or changed for this product. Deprecated functionality continues to work and is supported by Software AG, but may be removed in a future release. Software AG recommends against using deprecated functionality in new projects.

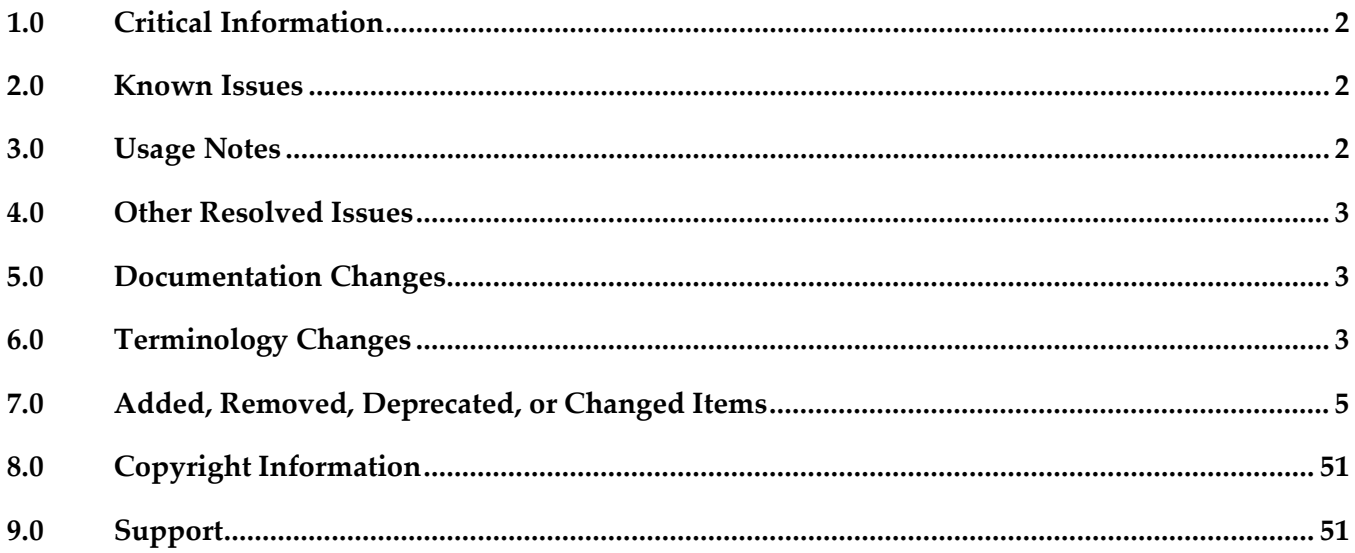

# <span id="page-1-0"></span>**1.0 Critical Information**

This section lists any critical information for the current release that were known when this readme was published. For critical information found later, go to the Knowledge Center on the [Empower website.](https://empower.softwareag.com/)

# <span id="page-1-1"></span>**2.0 Known Issues**

This section lists any issues for the current release that were known when this readme was published. For known issues found later, go to the Knowledge Center on the **Empower website**.

JDB-2215

Database Application updates the Input/Output names incorrectly, when you add or delete the table columns or data fields while creating the database operations. Workaround: Verify and update the Input/Output names whenever you add or delete the table columns or data fields.

# <span id="page-1-2"></span>**3.0 Usage Notes**

This section provides any additional information you need to work with the current release of webMethods Integration Cloud.

- Information on major releases, hotfixes, and patch releases including the latest statistics on cloud system availability, system performance, and security are available on the Cloud Trust Center at https://trust.softwareag.com/integrationcloud/calendar/.
- See the *Supported Browsers* section in the *System Requirements for Software AG Products* document available on the Software AG Documentation website at https://documentation.softwareag.com for information on the supported browsers.
- webMethods Integration Cloud is best experienced using Google Chrome browser or Mozilla Firefox. Some features may not work if you are using Microsoft Internet Explorer 10.0 or earlier versions.
- After an Integration Cloud upgrade, the older version browser's cache and cookies are not cleared automatically. This may lead to incorrect display of page content. Ensure that you clear the browser's cache manually after every upgrade, and then log in to Integration Cloud.
- The Stored Procedure operation does not support the Input Field Type as java.sql.Array for the ARRAY JDBC Type. Use the Input Field Type as java.lang.Object for ARRAY JDBC Type.

## <span id="page-2-0"></span>**4.0 Other Resolved Issues**

This section lists the issues that were resolved in each release. A release is listed in this section only if changes occurred in that release.

### *Release 4.1.0*

LIP-3087

Pipeline mapping screen does not respond if there is a large number of nested complex fields. The pipeline mapping page becomes unresponsive when a large number of nested complex fields is selected in a custom operation.

Workaround: While creating a custom operation, ensure that you select only the required fields.

■ LIP-3932

Audit log displays both Login and Logout entries after you have logged into Integration Cloud. When you log in, both Login and Logout entries appear in the Audit log. The Audit Log should display only the Login entry.

There is currently no workaround for this issue.

# <span id="page-2-1"></span>**5.0 Documentation Changes**

This section describes *significant changes* to the documentation, such as the addition, relocation, or removal of product guides, online help, chapters, or other major content. A release is listed in this section only if changes occurred in that release.

## *Release 5.0.0*

The new *Deploying to webMethods Integration Cloud* document describes how to deploy user-created packages and configurations that reside within on-premises runtimes or repositories to webMethods Integration Cloud.

## *Release 1.0*

The new context-sensitive *webMethods Integration Cloud Help* describes how to use Integration Cloud and its features.

# <span id="page-2-2"></span>**6.0 Terminology Changes**

A release is listed in this section only if changes occurred in that release.

## *Release 5.0.0*

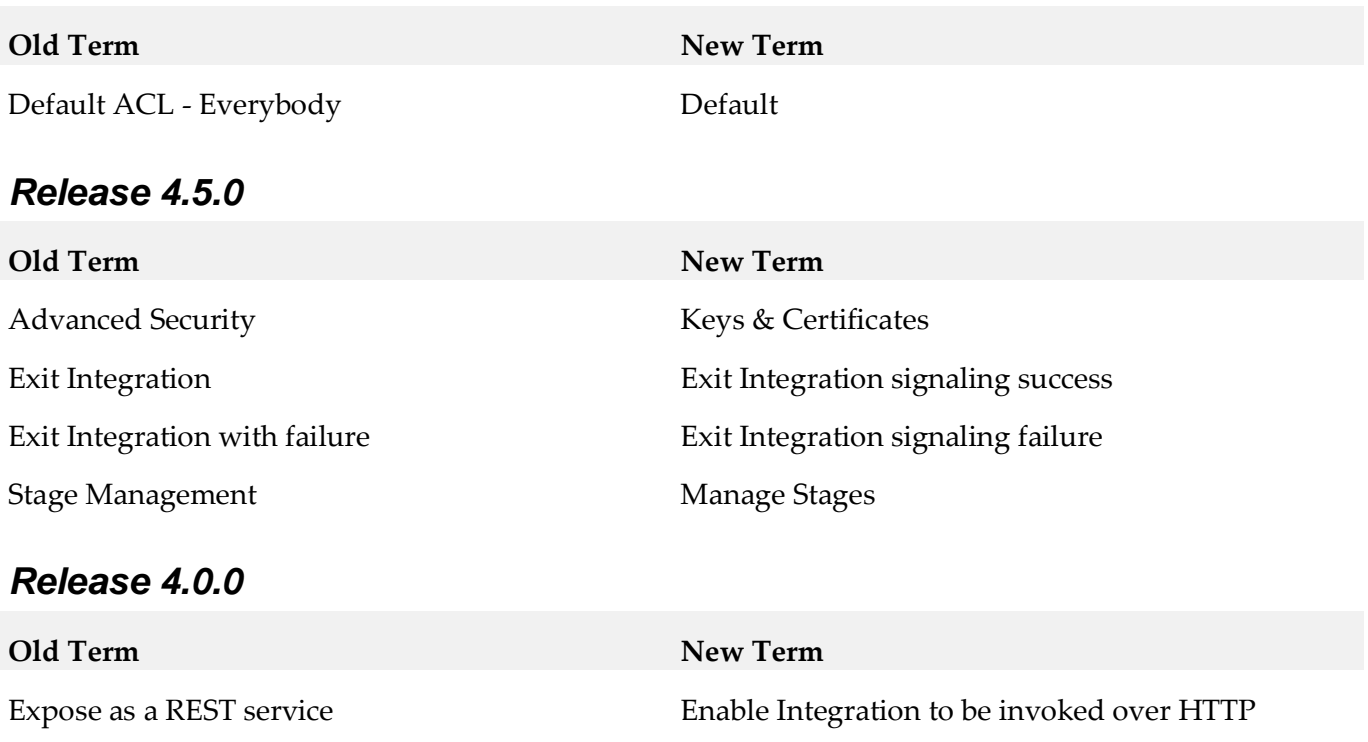

# <span id="page-4-0"></span>**7.0 Added, Removed, Deprecated, or Changed Items**

This section lists functionality, controls, portlets, properties, or other items that have been added, removed, deprecated, or changed. A release is listed in this section only if changes occurred in that release.

### *Release 5.6.0*

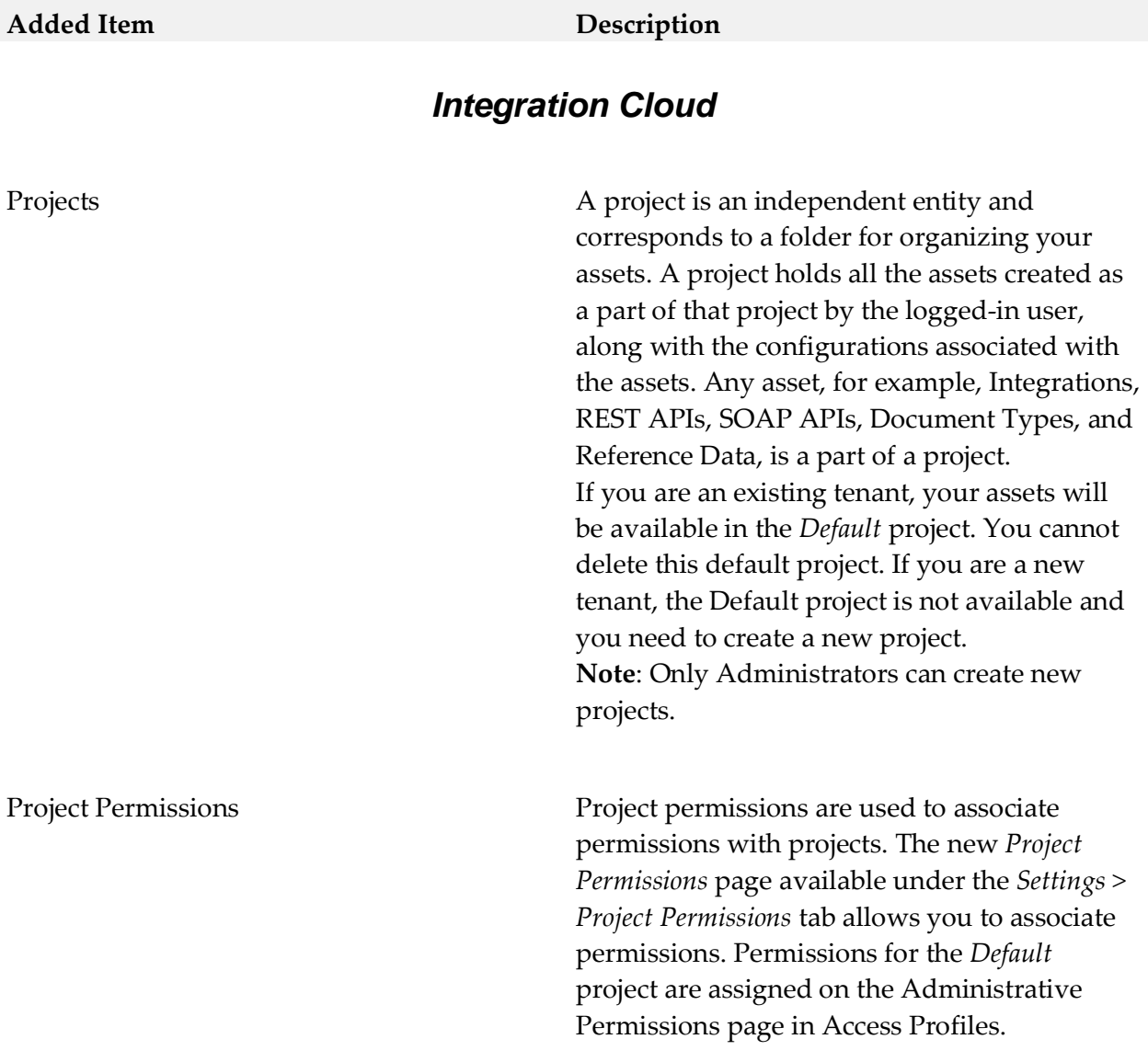

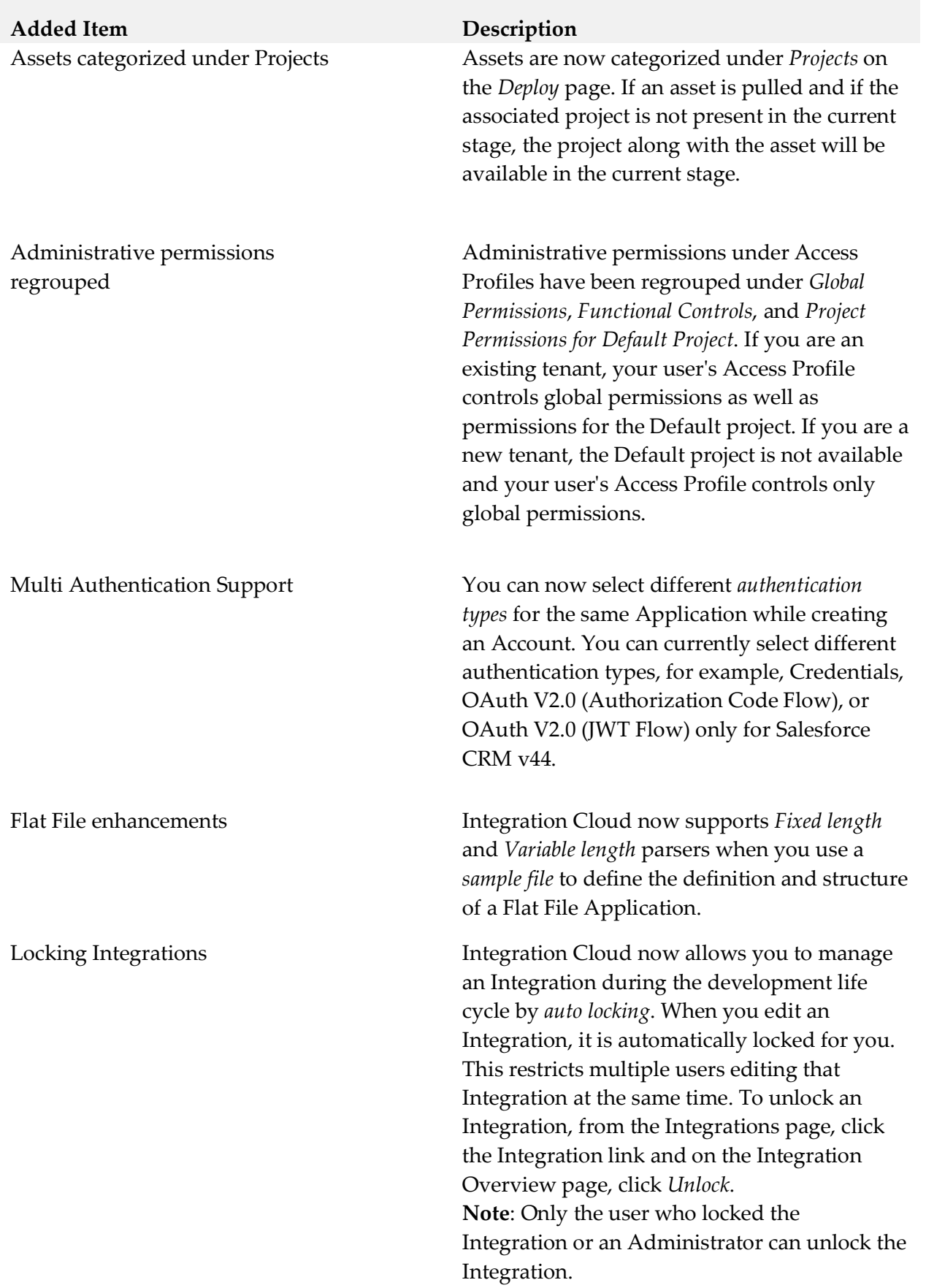

Create document type from an XML Schema Definition

#### **Added Item Description**

You can now create and delete a document type built from an XML Schema Definition (XSD).

Integration Versioning While editing an Integration, you can now view the version change history of the Integration and also restore an earlier or previous version of the Integration. Click the *Show history* option available on the tool bar to view the version change history of the Integration.

**图** Show history

Then click on an earlier version to view that Integration version and click the *Restore* option to restore the selected previous version of the Integration.

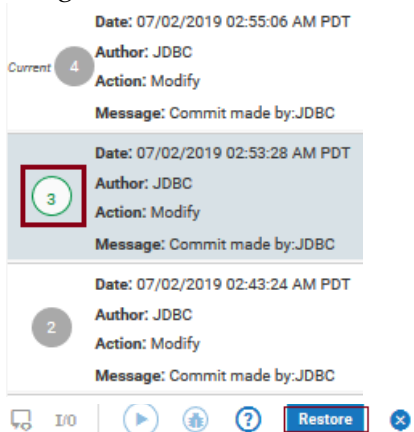

If you have reverted to an earlier version and there is a scheduled execution for the Integration, the reverted version of the Integration will be run as per the defined schedule.

emails

#### **Added Item Description**

User Interface enhancements The following user interface enhancements and changes are made in this release:

- When you log in to Integration Cloud, you will now view the *Projects* page instead of the home page.
- The new *Notifications* icon on the Integration Cloud navigation bar allows you to view update notifications, when was the last login, and the list of enhancements and changes in the current release. Stage in view<br>Development  $\bullet$  $\circledcirc$ Δ 皿  $\circledcirc$

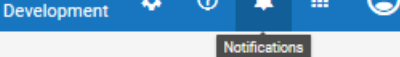

 The Orchestrated Integration workspace has been enhanced to improve the usability. Icons on the Orchestrated Integration workspace navigation bar have been replaced with intuitive icons and the new *Show inline comments* option allows you to view comments entered for the blocks.

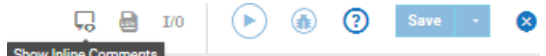

Database Application enhancements *SSL account in the Database Application* You can now create SSL account to the databases. To create an SSL account, choose the respective certificate from the *Truststore Alias* option available in the *Account* screen. *Pre-loaded driver support*  You can now use driver groups like Microsoft JDBC Driver for Microsoft SQL Server and PostgreSQL JDBC Driver for PostgreSQL to create the connection. Custom *From Email Address* for alert Alert emails that come from Integration Cloud

have the *From Email Address* as *noreply@webmethodscloud.\** by default. You can now request for a custom *From email Address* for your tenant.

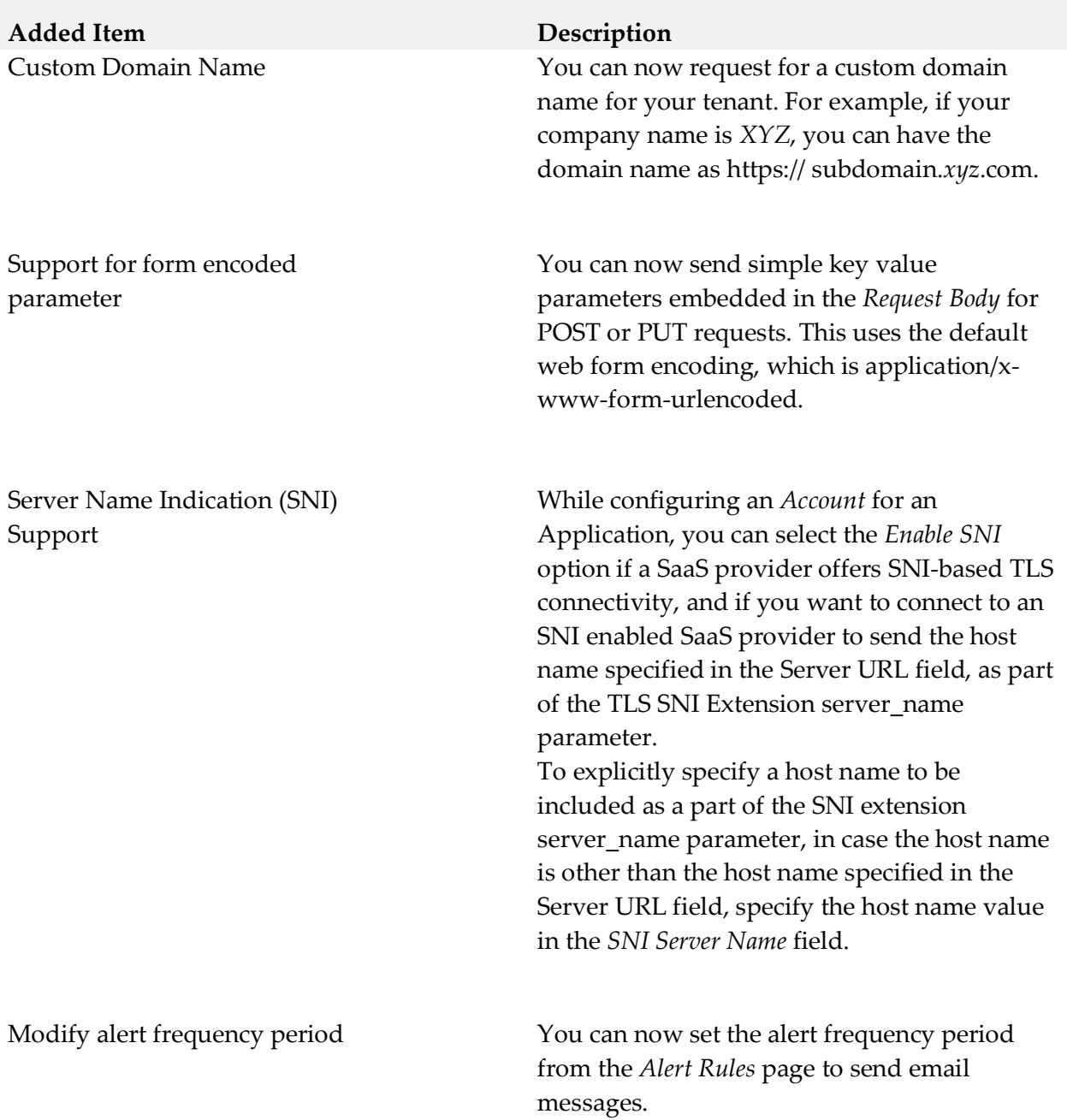

New Applications The following new Applications are available in this release:

- $Simple Mail Transfer Protocol (SMTP)$ *Application*: Integration Cloud allows you to connect to an SMTP server using the Simple Mail Transfer Protocol (SMTP) Application. The *SendEmail* predefined operation sends an email to the specified recipient using SMTP.
- **Shopify: Integration Cloud connects to** Shopify using the Shopify REST API and allows you to organize your products, customize your storefront, accept credit card payments, track, and respond to orders.
- *CloudStreams Connector for Microsoft Azure Data Lake Store*: Integration Cloud connects to CloudStreams Connector for Microsoft Azure Data Lake Store using the REST API and allows you to manage File System resources through the Hadoop Distributed File System (HDFS) API. You create directories, folders, and files in your Azure Data Lake Store instance that can store and retrieve data.
- *Zuora REST*: Integration Cloud connects to Zuora REST using the Zuora REST API. Zuora allows you to manage Zuora objects in the Zuora Business Object Model, process revenue schedules, and perform other financial operations.
- *Salesforce® CRM REST*: Integration Cloud connects to Salesforce® CRM REST using the REST API and allows you to manage security for inbound requests, log payloads and specifies run-time performance conditions for consumers for outbound requests. It also supports multiple authentication mechanisms.

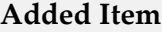

#### **Description**

■ *webMethods.io B2B*: This application allows you to:

o Interact, accept requests, and build integrations for the webMethods.io B2B product instance.

o Exchange business documents between trading partners that use EDI documents of various standards, versions, and transaction types.

▪ *Electronic Data Interchange (EDI)*: This application provides predefined operations to parse, validate, and transform EDI messages received from the webMethods.io B2B application and use these transformed messages to create orchestrations.

### *Cloud Deployment*

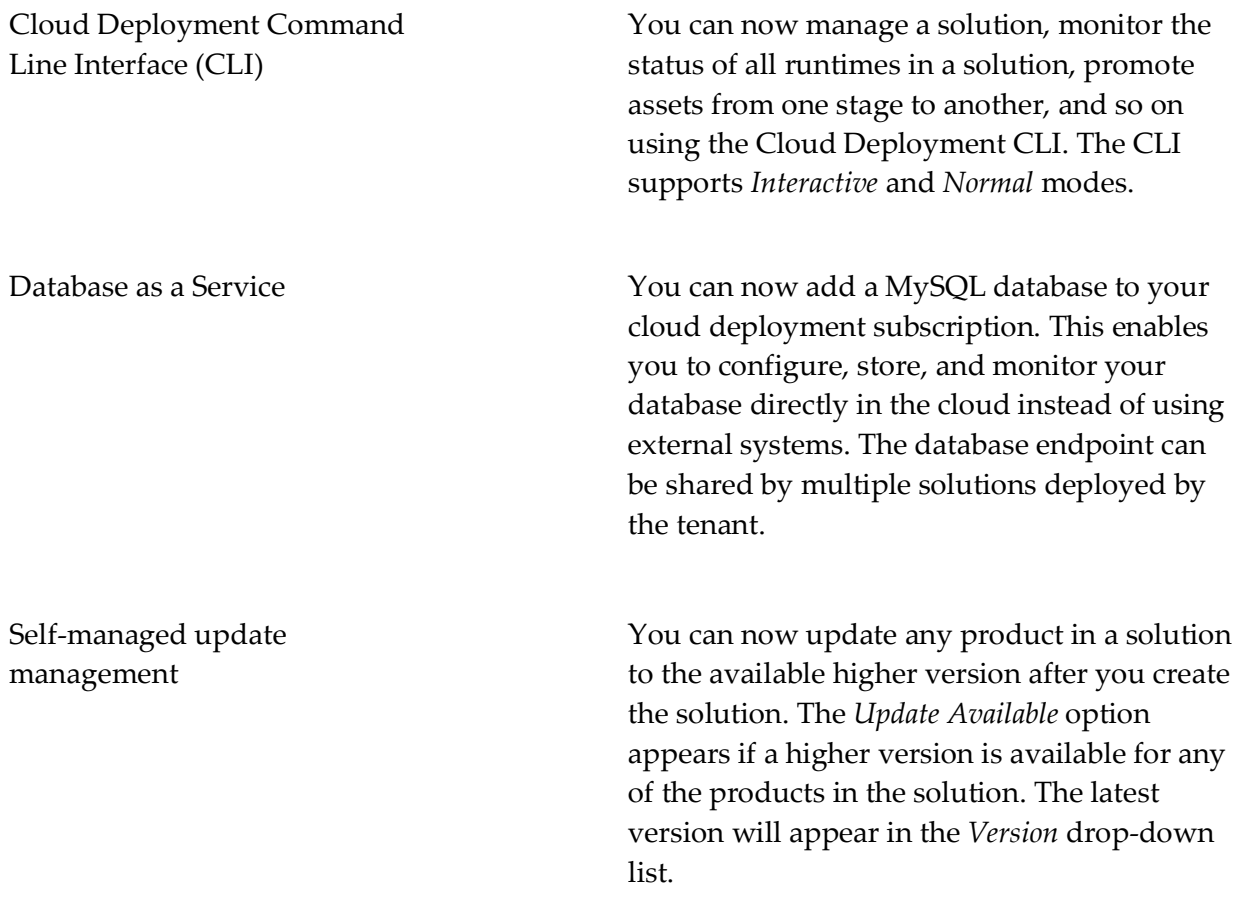

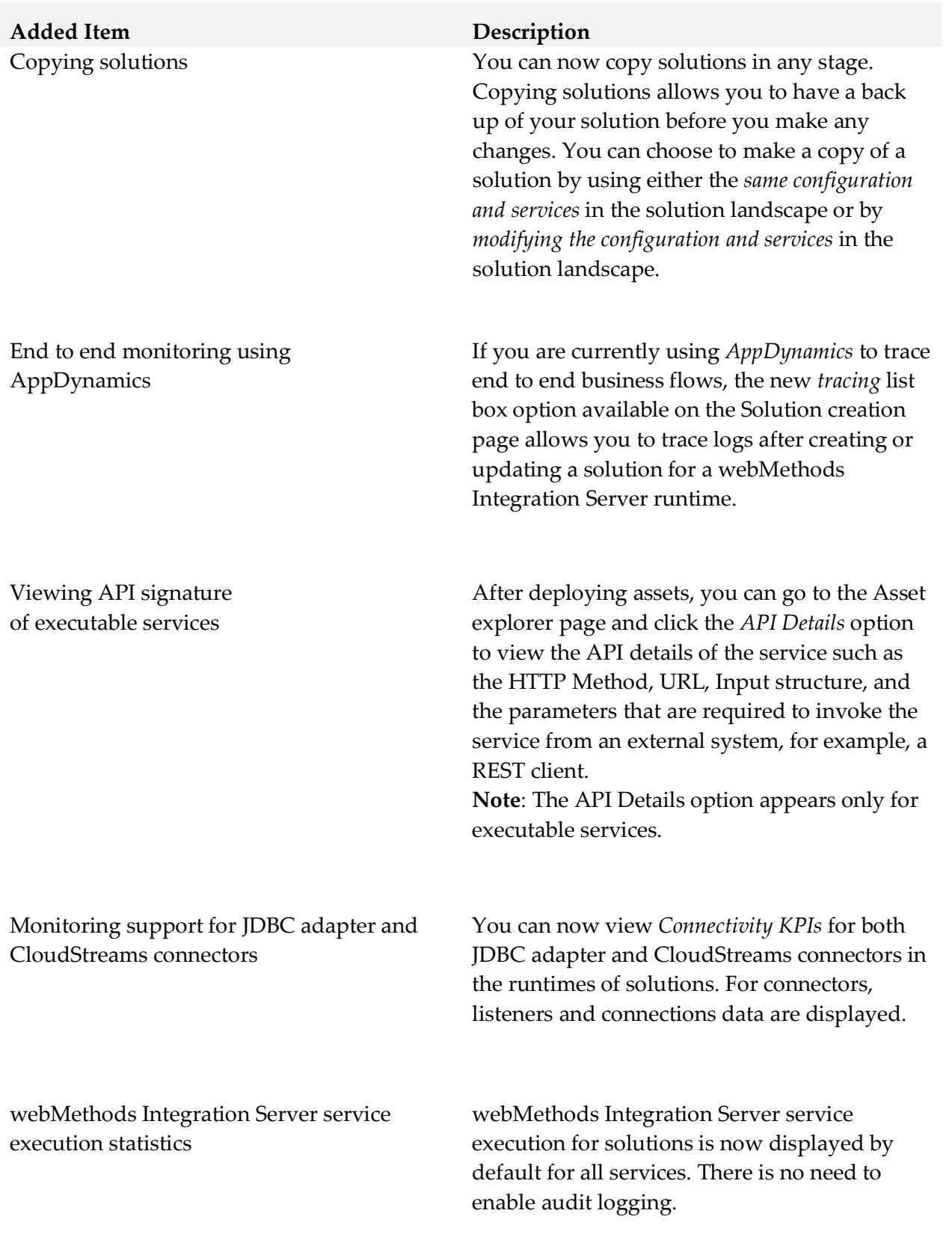

### *Integration Cloud*

Streaming support and replaying Salesforce events

Support for consuming and producing Flat Files

Some Integration Cloud Applications, for example, *Salesforce CRM version 44*, now support connectivity with streaming APIs and processing of streaming API events. You can create a Salesforce CRM listener, select a subscription channel, and specify the Integration to be invoked on the incoming events. Additionally, you can configure the headers and parameters as well as enable and disable the listener. Once enabled, the listener receives the streaming API events and processes the received events.

The Salesforce CRM listener can subscribe and listen to Salesforce events. Salesforce stores standard volume events for 24 hours, so for versions of Salesforce later than v37.0, you can retrieve the events if they are within the retention window. You can replay the lost events by selecting the following replay options:

- New Receive only new events that are broadcast after subscription.
- All Receive new events including past events (last 24 hours) that are within the retention window.

You can now create a Flat File Application by defining a flat file structure either manually or from a sample file. You can then convert an inbound flat file to a document by invoking the predefined *convertFlatFileToDocument* operation in an Integration, or convert a document to an outbound flat file by invoking the predefined *convertDocumentToFlatFile* operation.

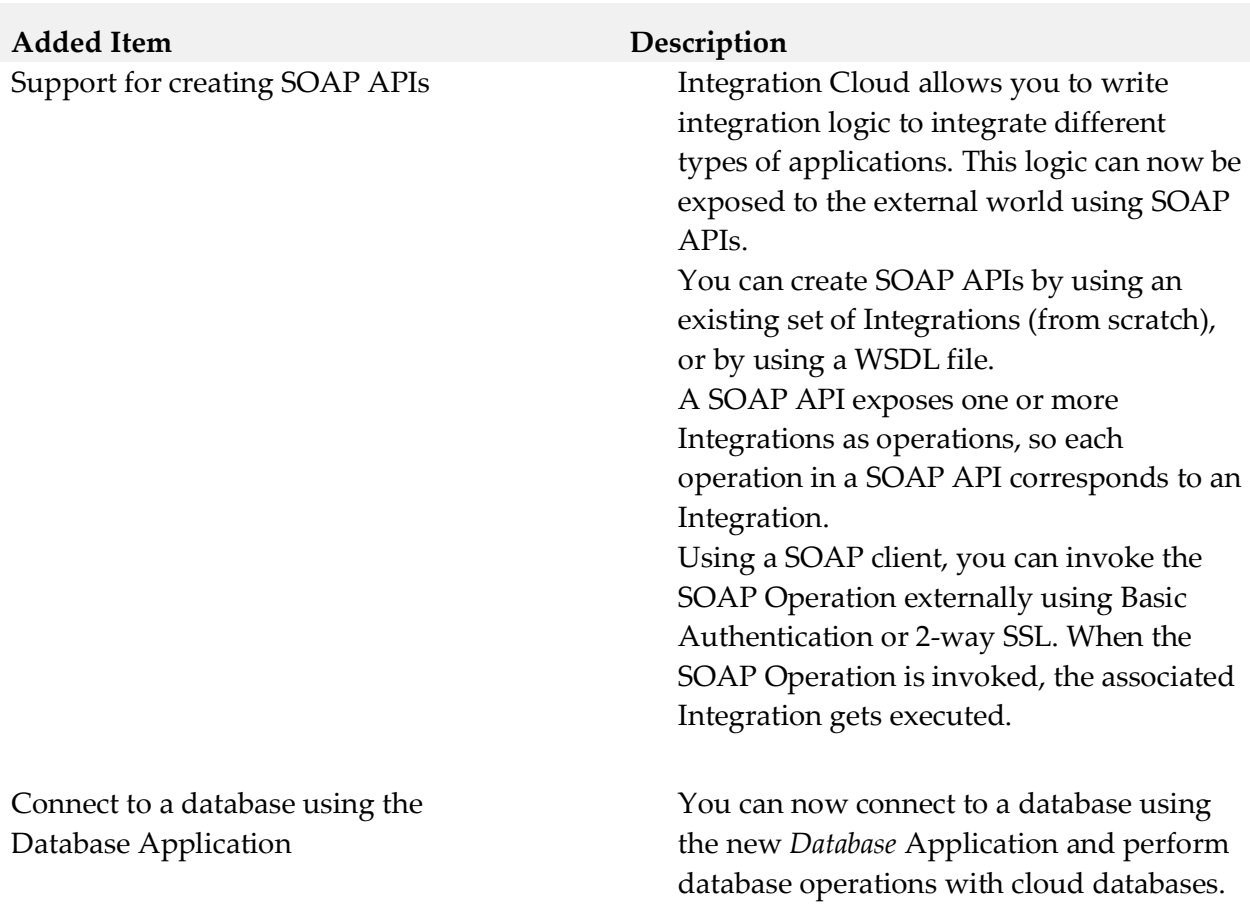

# *Cloud Deployment*

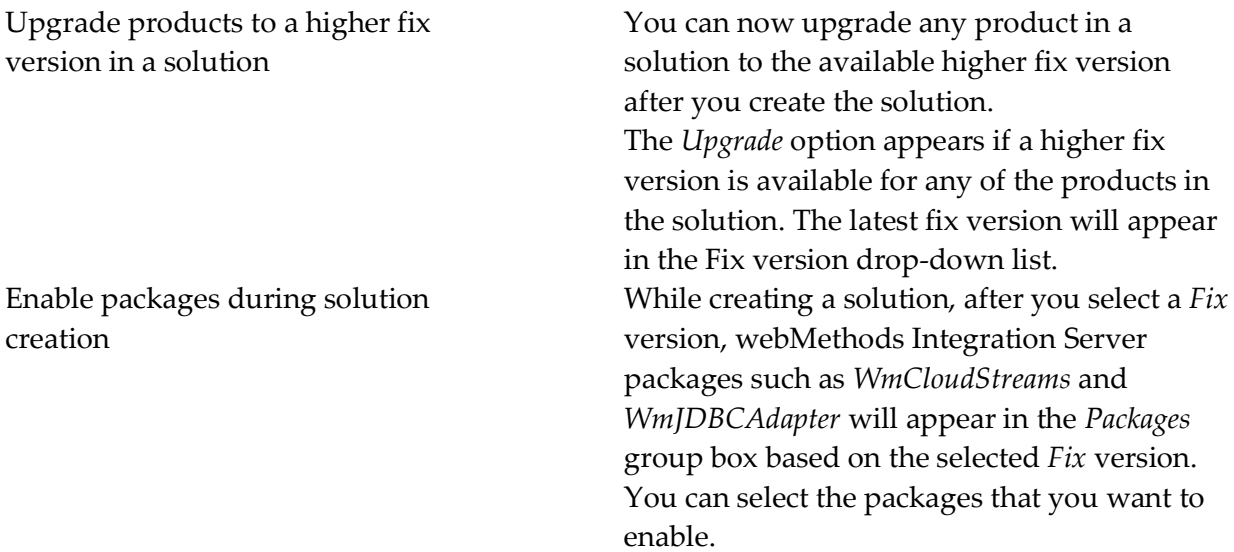

**Added Item Description** Enable cloud deployment capability for all tenants

Deploy webMethods CloudStreams assets

Promote assets from a solution to another solution

Load pipeline data for testing services

Cloud Deployment capability is now enabled by default for all tenants. As soon as you register, 3 CPU cores and 6 GB memory are allocated for all tenants. *Provisioning* happens if you access Cloud Deployment for the first time using the application launcher. Solutions created using a trial account are deactivated daily. After you log in, you need to reactivate the solutions. All assets will be available after a short delay.

You can now deploy CloudStreams provider packages, CloudStreams connector services, CloudStreams connection, and CloudStreams connector listeners to a solution in Cloud Deployment and view those assets. This is applicable only if you have selected *WmCloudStreams* as the package option while creating the solution.

Within a tenant, you can now promote assets from a solution to another solution, from a previous stage to the current stage, for the same runtime type. You can promote assets if the source runtime version is lesser than or same as the target runtime version.

When you run a service in Software AG Designer, you can save the pipeline data as an XML document to your local file system. After you deploy the service in Cloud Deployment, you can now click the *Load Data* option in the Service editor in Cloud Deployment to load or update the pipeline data and test the service.

**Added Item Description** Download user deployed packages and configurations

#### Enhanced user interface for Monitoring

You can now download user deployed packages and configurations from the *Assets* page. The assets will be zipped and downloaded to your local storage space. From the *Asset Repository* page, you can either download individual packages or download the whole repository for each product. The assets including ACDL files will be zipped and downloaded to your local storage.

- The Alerts page now displays the *Resolved On* date for all the resolved alerts.
- On the *Runtimes* page, you can now click on the *Adapter KPI* link to display the Adapters details in a pop-up window.
- On the landing page, a help icon is now added in the *Service Executions* card.
- From the *Alerts* card on the landing page, you can now click *Configure* and go to the *Alerts Configuration* page.

### *Integration Cloud*

User Interface changes due to performance enhancements

The following user interface changes are made to enhance the performance and reduce the wait time for user actions:

- Applications are now listed under different categories such as Predefined Applications, REST Applications, On-Premises Applications, and SOAP Applications.
- The Integrations list page (Develop > Integrations) now shows a basic view of all the Integrations. To view the references (*Uses*  column), select the *Show Advanced View* check box available on the Integrations list page.

Support for viewing Integration Cloud Capabilities

The new *Capability* page allows you to view the status of some of the system capabilities, based on your license offering. To access this page, from the Integration Cloud navigation bar, click  $\bullet$  and select *Licensing > Capability*.

Support for multipart request body For some Applications and Operations, for example, for the *CloudStreams Connector for Salesforce(R) Bulk v2 Data Loader* Application and *Create Job and Upload Job Data* Operation, Integration Cloud supports multipart request body.

Mapping enhancement While doing pipeline mapping, you can now view only the mapped fields by selecting the *Show Only Mapped Fields* check box.

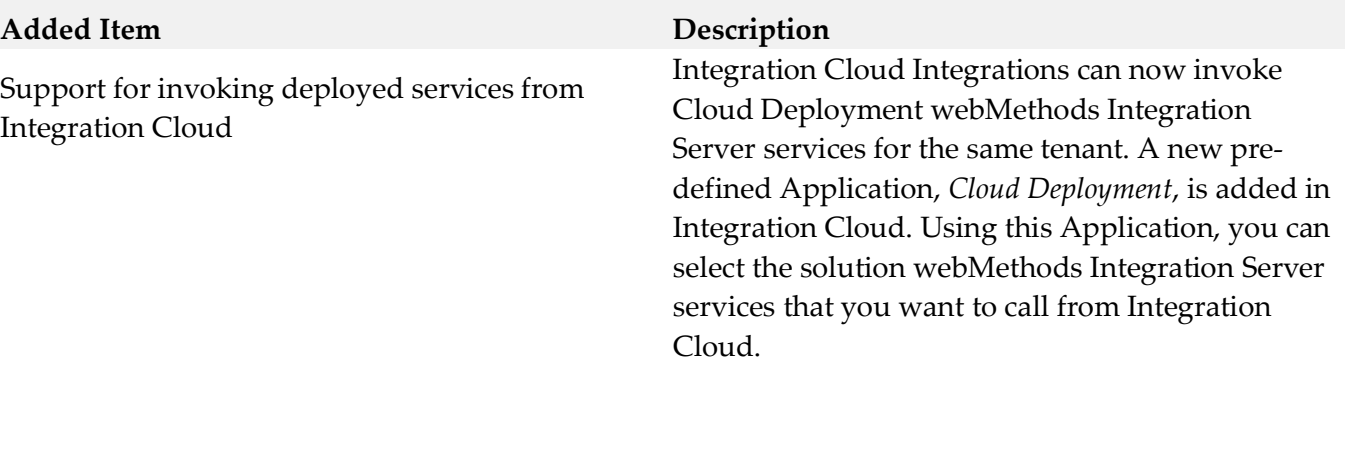

OAuth 2.0 enhancements The following OAuth 2.0 enhancements have been implemented in this release:

- From the *Client Registration* page, you can now associate scopes with a client as well as create a new scope and associate it with a client by clicking the *Associate Scopes* option.
- Support is added for Client Credentials Grant and Resource Owner Password Credential Grant types as part of OAuth spec for OAuth token generation flow.
- After you select the *Enable Integration to be invoked over HTTP* option on the Integration Details page, *OAuth Scopes containing the exposed Integration URL* appears. Clicking the *OAuth Scopes* option displays the OAuth Scopes which contain the exposed URL of the Integration. You can add the exposed URL of the Integration to an existing scope or add a new Scope which will contain the exposed URL of the Integration.
- From the REST API Resources page for a REST API which is created from scratch, you can now click the *OAuth Scopes* option to view the OAuth Scopes which contain the REST Resource path with Method. You can add the REST Resource path with Method to an existing scope or add a new scope which will contain the REST Resource path with Method.
- While creating or updating a scope, you can now select the exposed Integrations and REST Resources that you want to add as Service URLs from the *Services* dialog box.
- Enhanced the OAuth Approval page generated in the OAuth token generation flow.
- SSO support for authentication during OAuth token generation flow.
- Support for auditing OAuth Client, Scope, and Token CRUD operations.

# *Cloud Deployment*

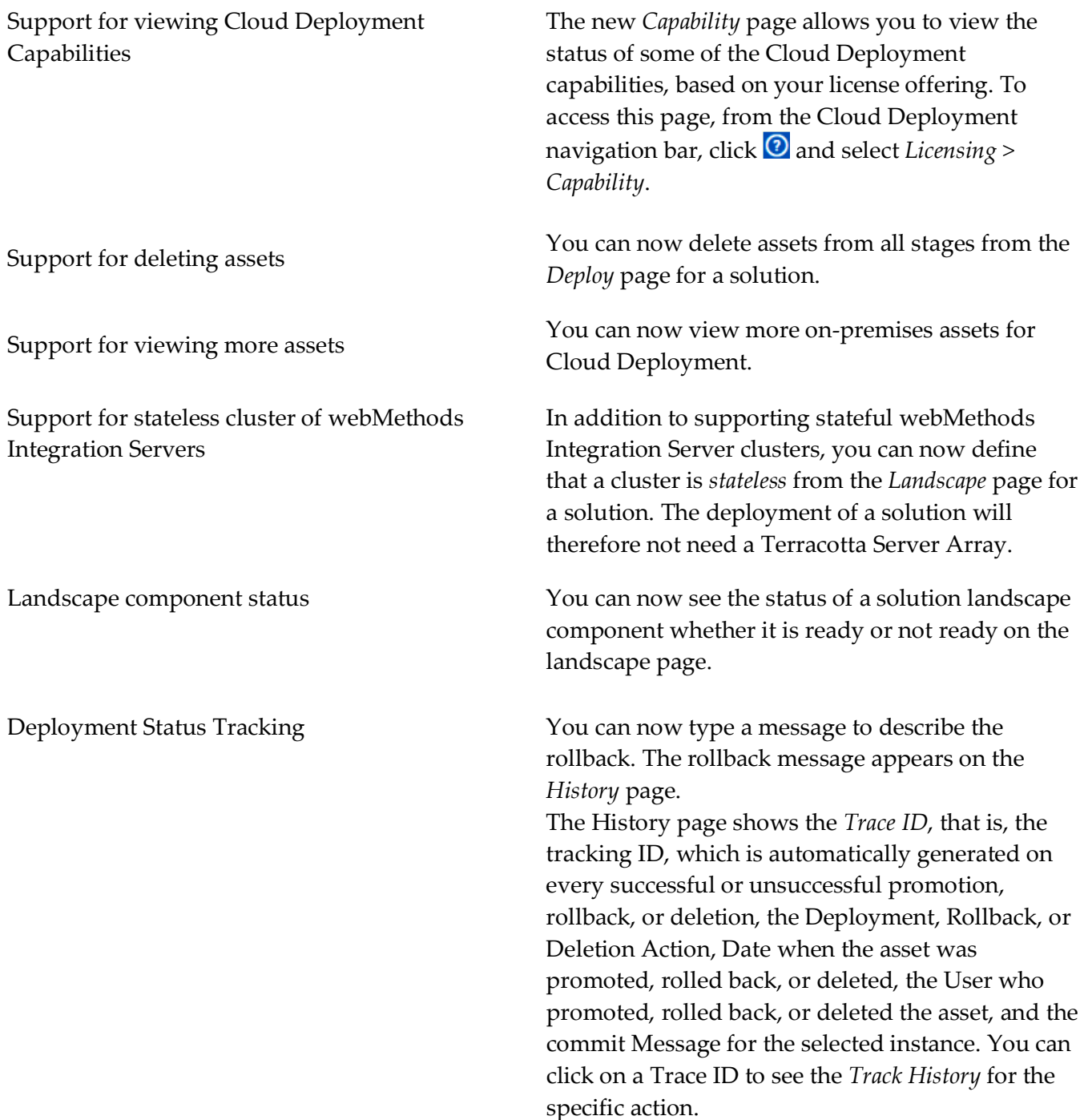

![](_page_20_Picture_169.jpeg)

*Release 5.0.0*

## **Added Item Description**

# *Integration Cloud*

![](_page_21_Picture_161.jpeg)

![](_page_22_Picture_178.jpeg)

# *Cloud Deployment*

![](_page_23_Picture_152.jpeg)

## *Release 4.6.0*

![](_page_24_Picture_123.jpeg)

Support for nested and multiple Business Objects and Interactions

You can now create or update *multiple business objects*, for example, Contact, Opportunities, and Account in a single request for the Salesforce v42 Application. The following operations have been added for the Salesforce v42 Application: *createMultiple* - This operation allows you to add one or more records of different business object types. For example, Account and Contact business objects can be created in a single invocation. *updateMultiple* - This operation allows you to update one or more records of different business object types. For example, Account and Contact business objects can be updated in a single invocation.

You can also add *interactions (*sub-operations), for example, Create, Update, Upsert, and Delete, and then *associate those interactions with business objects in a single request* for the OData 4.0 Application. The following operations are available for the OData 4.0 Application:

*Batch* - Batch requests allow grouping multiple interactions into a single HTTP request payload. Batch allows you to create, update, read, and/or delete entities of same or different entity types in a single request.

*ChangeSet* - A change set is an atomic unit of work consisting of an unordered group of one or more data modification requests. ChangeSet allows you to create, update and/or delete entities of same or different entity types in a single request.

Note that business objects and Interactions appear only for certain Applications and Operations.

Further, for some operations, for example, for the *Retrieve Contained Or Derived Entity* operation in the OData 4.0 Application, Integration Cloud displays nested business objects. You can expand the nested business objects to display the childlevel objects.

![](_page_26_Picture_106.jpeg)

![](_page_27_Picture_170.jpeg)

- currentNanoTime
- elapsedNanoTime
- formatDate
- getCurrentDate

*Document*

• searchDocuments

*List*

- addItemToVector
- vectorToArray

*Math*

- addObjects
- divideObjects
- min
- multiplyObjects
- subtractObjects
- toNumber

*String*

- HTMLDecode
- HTMLEncode

*Utils*

• generateUUID

![](_page_27_Picture_171.jpeg)

### *Release 4.5.0*

![](_page_28_Picture_165.jpeg)

New Blocks and Expressions in Orchestrated Integrations

Following are the new and modified blocks and expressions:

#### **New Blocks**

- *switch* block in *Control Flow* category. The *switch* block can be mutated for multiple *cases* and one *default*.
- *Throw error "..."* block in *Control Flow* category.
- *Field exists* expression in *Expressions* category.

#### **Modified Blocks**

- *if* block has been enhanced and can now be mutated.
- *if else* block has been deprecated and is not available from this release but Integrations currently using the *if else* block will continue to work successfully.
- *Exit Integration* has been renamed to *Exit Integration signaling success* and *Exit Integration with failure* has been renamed to *Exit Integration signaling failure*.

Ability to delete assets used by an Integration You can now delete custom Applications, Accounts, Operations, Integrations, Reference Data, and Document Types assets available in the *Development* stage, even if those assets are referenced by other assets. Note that if assets used by an Integration are deleted, you will not be able to pull the Integration into subsequent stages or export the Integration. After deleting an asset, the deleted asset reference is highlighted ( $\triangle$ ) in the user interface.

Ability to delete Users The Matter of You can now delete users provided you have the *User Management* permission. Note that you cannot delete your own user profile. If a user is deleted, then the user cannot be recovered and all assets created or modified by the user will appear in the *Created By* and *Modified By* columns as *Unknown User{first two characters of the first name and last name}*.

![](_page_30_Picture_216.jpeg)

Redesigned user interface The user interface has been redesigned and has a new look and feel in this release. The functions that can be accomplished have been reorganized for improved usability.

- *Settings* menu can be accessed by clicking on the  $\ddot{\bullet}$  icon.
- *User Profile*, *My Profile* and *Logout* menu items can be accessed by clicking on the  $\blacksquare$  icon.
- *Help Topics*, *TECHcommunity* website, and the *About* page can be accessed by clicking on the  $\Theta$  icon.
- *Applications* and *Keys & Certificates* have been moved under the *Connect* menu.
- *Stages* tab has been newly added in this release and contains *Change Stage To View, Deploy, and Manage*. The *Deploy* option is also available on the *Integrations* page.
- *Recipes* tab has been moved under *Develop*.
- The *Pull* functionality has been moved from the *Integration Details* page to the *Deploy Assets* (*Stages > Deploy*) page. This page allows you to move assets from one stage to another stage.
- Stage selection drop-down list box has been removed from the *Dashboard* and *Execution Results* pages.

### *Release 4.1.0*

![](_page_31_Picture_248.jpeg)

![](_page_32_Picture_190.jpeg)

![](_page_33_Picture_175.jpeg)

![](_page_34_Picture_160.jpeg)

![](_page_35_Picture_152.jpeg)

![](_page_36_Picture_150.jpeg)

reduce the effort required to build an Integration. You can also preview the recipe description and its

assets before using the recipe.

![](_page_37_Picture_176.jpeg)

![](_page_38_Picture_149.jpeg)

### *Release 3.1.0*

![](_page_38_Picture_150.jpeg)

![](_page_39_Picture_171.jpeg)

## *Release 3.0.0*

![](_page_40_Picture_177.jpeg)

![](_page_41_Picture_162.jpeg)

![](_page_42_Picture_158.jpeg)

## *Release 2.1.0*

![](_page_43_Picture_148.jpeg)

![](_page_44_Picture_153.jpeg)

### *Release 2.0.1*

![](_page_44_Picture_154.jpeg)

![](_page_45_Picture_145.jpeg)

Applications enable you to access third party web services hosted in the cloud or on-premise environment. The Custom SOAP Application uses a WSDL that is accessible through publicly or locally accessible URLs.

![](_page_46_Picture_152.jpeg)

*Remove* field *Restore* field

## *Release 1.5*

![](_page_46_Picture_153.jpeg)

field. Once you drop a field from the pipeline, it is no longer available to subsequent services. The

field which is removed can be restored.

## *Release 1.2*

![](_page_47_Picture_160.jpeg)

ServiceNow Enterprise Service Management An additional Application for Integration

Salesforce Bulk Data Loader An additional Application for Integration Cloud. Integration Cloud connects to Salesforce using the Salesforce Bulk API version 29 and supports Job and Batch resources. You can use it to create, update, query jobs and batches, and operate on large number of records asynchronously by submitting batches which are processed in the background by Salesforce.

SuccessFactors HCM **An additional Application for Integration** Cloud. Integration Cloud connects to SuccessFactors using the SuccessFactors web service SFAPI, and performs SuccessFactors operations (Create, Read, Update, Delete, Fetch, Insert, Query, queryMore, and Upsert) over HTTP, using synchronous SOAP protocols. This Application has been tested with the following business objects: GOAL\$1, GOAL\$2, GOAL\$3, GoalMilestone\$2, GoalMilestone\$3, GoalTask\$2, GoalTask\$3, MatrixManager, and CustomManager.

> Cloud. webMethods Integration Cloud connects to different areas (Incident, Problem, and Change management) of ServiceNow using the Calgary version of the ServiceNow API. You can create incidents, get details of created incidents, and update and delete them. Similar operations are available for problem and change management cloud applications.

#### *Release 1.1*

#### **Removed Item Replacement, if any**

StrikeIron Contact Verification The *StrikeIron Contact Verification* Application has been temporarily removed. If you have created StrikeIron Accounts, Custom Operations, and Integrations, these will not function. The Application may be reintroduced in a future release.

# *Release 1.0*

## **Added Item Description**

Initial Release Initial Release

# <span id="page-50-0"></span>**8.0 Copyright Information**

Copyright © 2019 Software AG, Darmstadt, Germany and/or Software AG USA Inc., Reston, VA, USA, and/or its subsidiaries and/or its affiliates and/or their licensors.

The name Software AG and all Software AG product names are either trademarks or registered trademarks of Software AG and/or Software AG USA Inc. and/or its subsidiaries and/or its affiliates and/or their licensors. Other company and product names mentioned herein may be trademarks of their respective owners.

Detailed information on trademarks and patents owned by Software AG and/or its subsidiaries is located at [http://softwareag.com/licenses.](http://softwareag.com/licenses)

This software may include portions of third-party products. For third-party copyright notices, license terms, additional rights or restrictions, please refer to "License Texts, Copyright Notices and Disclaimers of Third Party Products". For certain specific third-party license restrictions, please refer to section E of the Legal Notices available under "License Terms and Conditions for Use of Software AG Products / Copyright and Trademark Notices of Software AG Products". These documents are part of the product documentation, located a[t http://softwareag.com/licenses](http://softwareag.com/licenses) and/or in the root installation directory of the licensed product(s).

# <span id="page-50-1"></span>**9.0 Support**

Visit the [Empower website](https://empower.softwareag.com/) to learn about support policies and critical alerts, read technical articles and papers, download products and fixes, submit feature/enhancement requests, and more.

Visit the [TECHcommunity website](http://techcommunity.softwareag.com/) to access additional articles, demos, and tutorials, technical information, samples, useful resources, online discussion forums, and more.

IL-RM-560-20190807